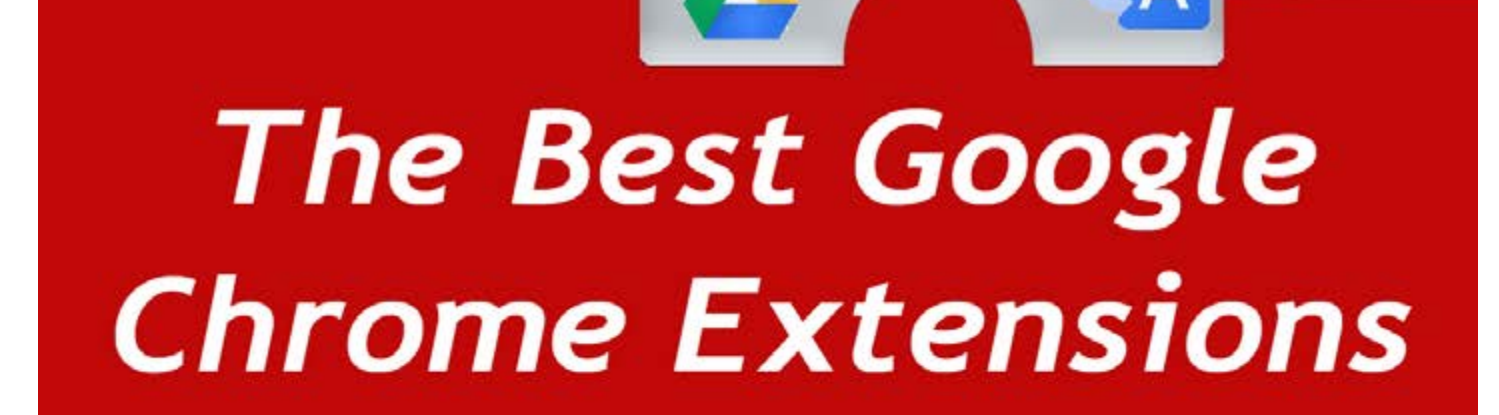

chromebook

e

Goog

for Chromebooks in the classroom

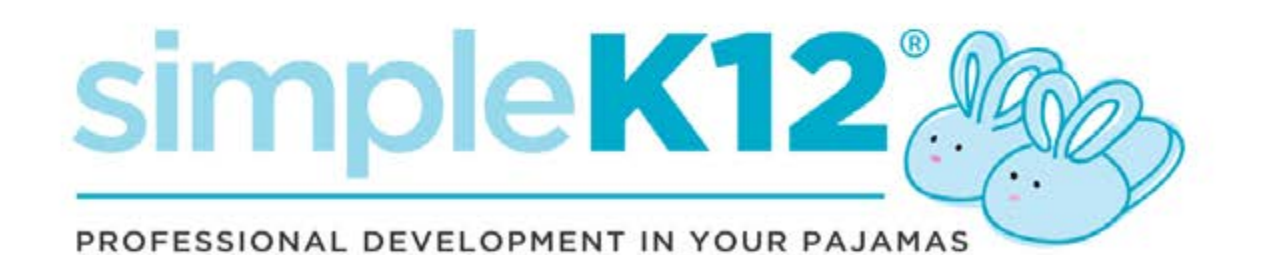

# **What is a Chrome Extension?**

## **Table of Contents**

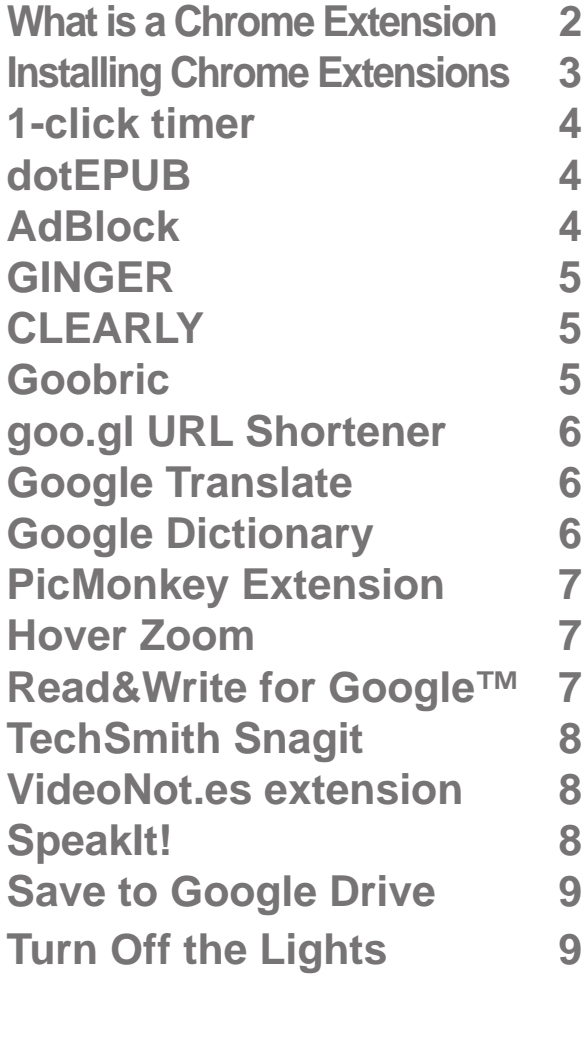

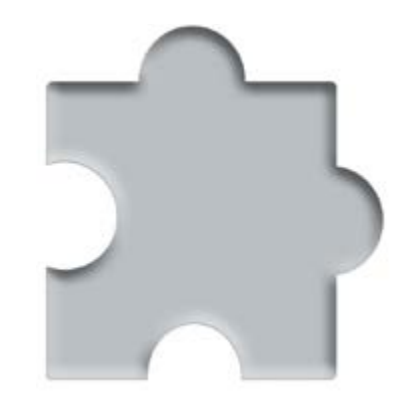

Extensions are small software programs that can modify and enhance the functionality of the Chrome browser. You can easily add them to your Google Chrome web browser to customize your experience.

Chrome Extensions allow you to:

- Get timely notifications.
- Do things with fewer clicks.
- Shorten current website URL's.
- Easily set timers.
- Capture screen shots to use images to enhance presentations.
- View definitions easily as you browse the web.
- Read selected text using text-tospeech.
- Get bonus information about a page.

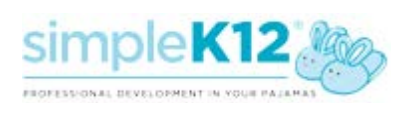

## **Installing Chrome Extensions**

**#1 Install Google Chrome web browser. [download now](https://www.google.com/intl/en/chrome/browser/desktop/index.html)** 

**#2 Open a new page in the web browser. Look in the left top corner of the window.**

**#3 Click on the apps icon to be taken to the Google apps location.**

**#4 Click on the Web Store icon, to be taken to the Google Web Store.**

**#5 In the Web Store, search for a name or a subject. Browse the Apps and Extensions.**

**#6 Click the ADD, +Free or + ADD TO CHROME button to add the Extension to the browser.** chrome

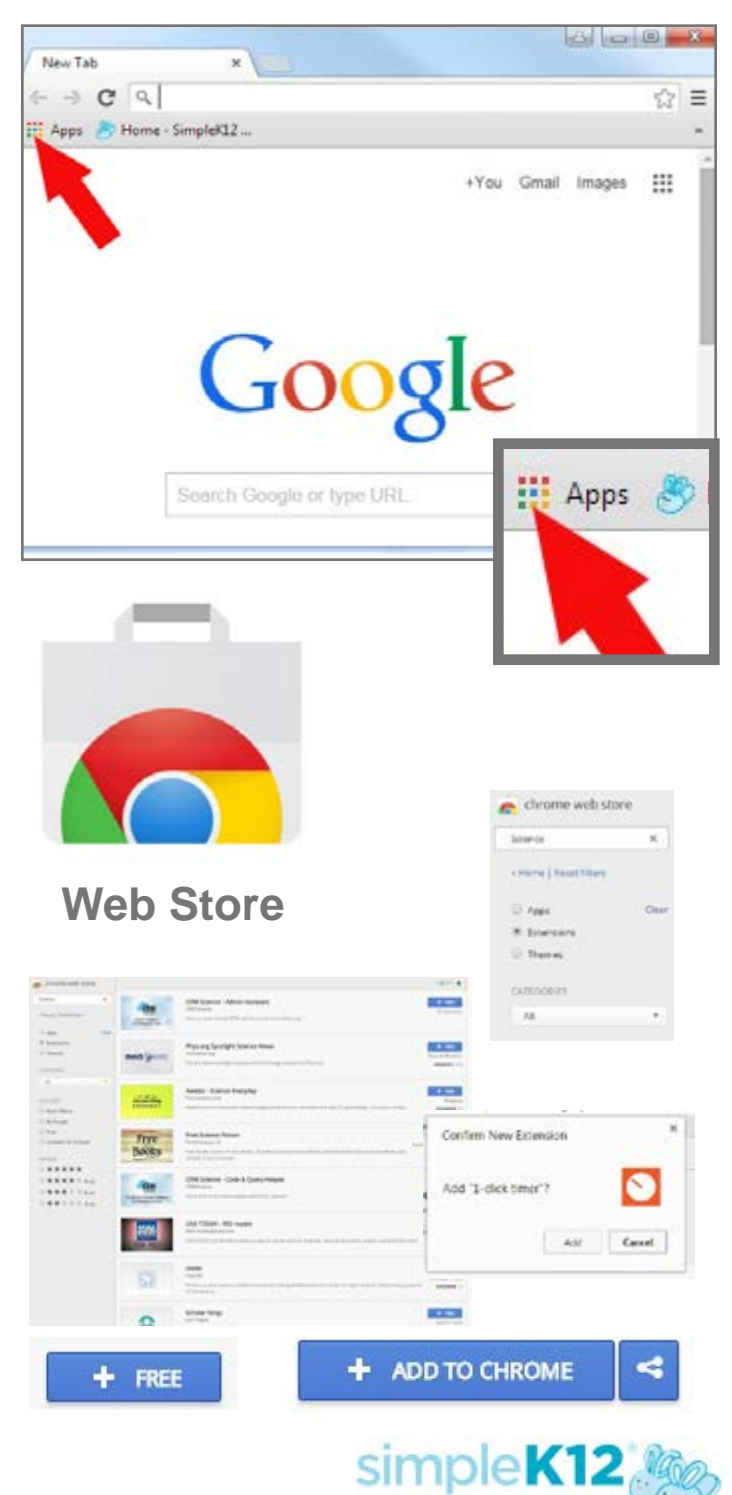

FROFESSIONAL DEVELOPMENT IN YOUR

#### **1-click timer**

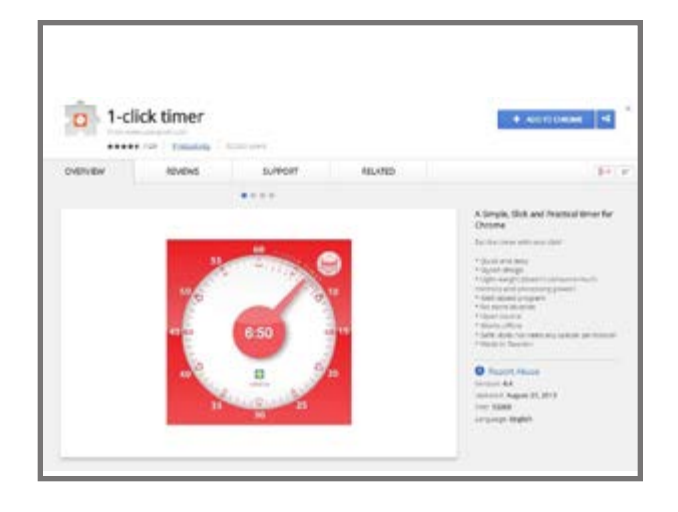

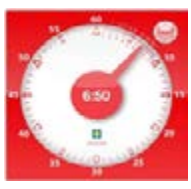

An easy one click timer for the classroom. Quickly and easily set the timer for any task. Set a time for students to finish up projects. Simply click the time

you want to begin counting down from.

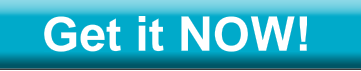

#### **AdBlock**

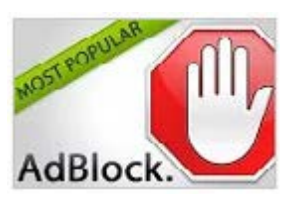

A customizable ad blocker that blocks ALL ads for free by default. AdBlock can block all advertisements on all web

pages, even Facebook, Youtube, and Hulu.

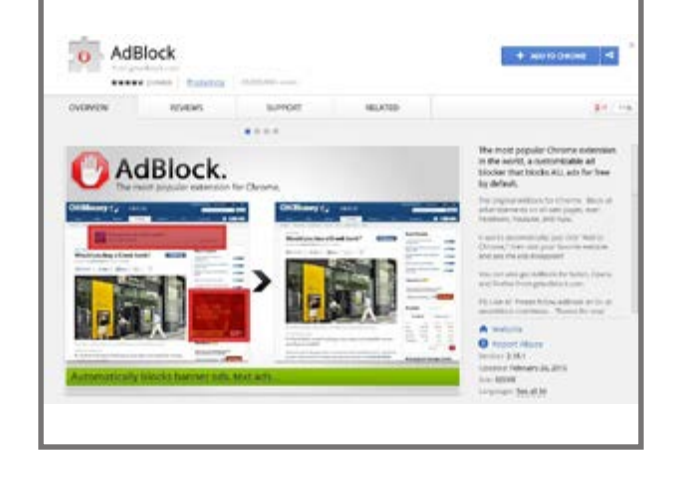

**[Get it NOW!](https://chrome.google.com/webstore/detail/adblock/gighmmpiobklfepjocnamgkkbiglidom?utm_source=chrome-ntp-icon)**

#### **dotEPUB**

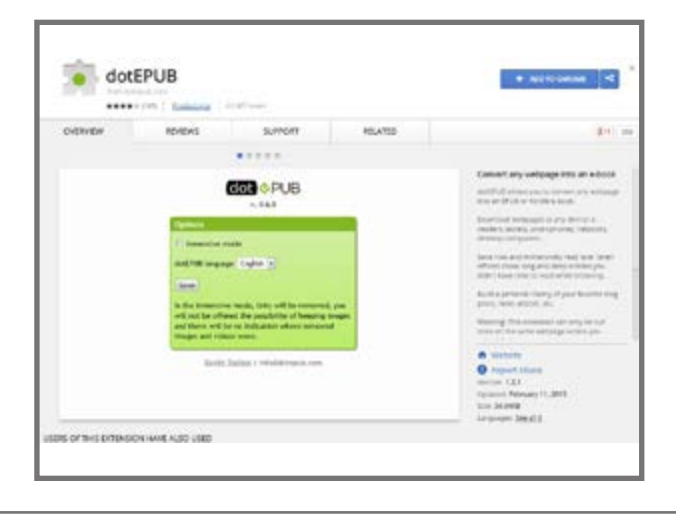

dotepub  $Web \rightarrow ebook$ 

dotEPUB allows you to convert any webpage into an EPUB or Kindle e-book. Compatible with Amazon Kindle, iBooks ,iPhone, iPod

Touch, iPad, the Nook, the Kobo eReader and the Sony Reader.

#### **[Get it NOW!](https://chrome.google.com/webstore/detail/dotepub/okpfiebkkmjcnodegbbbiellepfhoglm?utm_source=chrome-ntp-icon)**

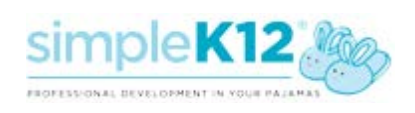

### **CLEARLY**

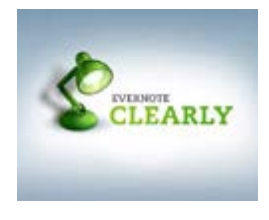

With one click, Clearly makes blog posts and articles clean and easy to read. Clearly eliminates all distractions from your online reading experience,

and even allows you to browse multi-page articles in one seamless view.

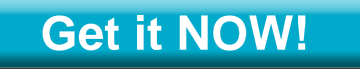

#### **GINGER**

Spell checker and Grammar checker

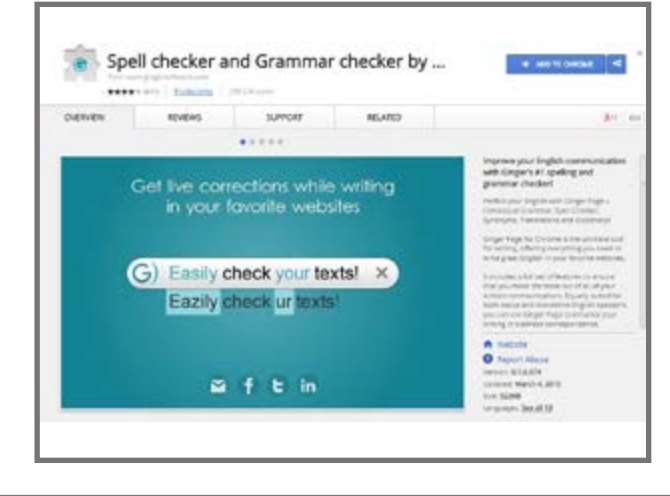

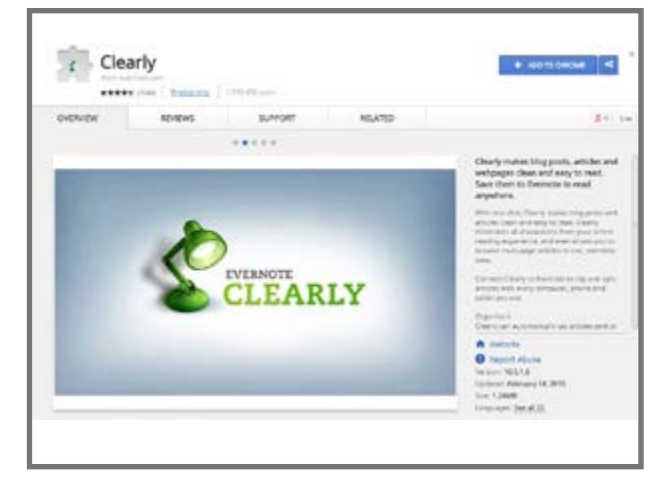

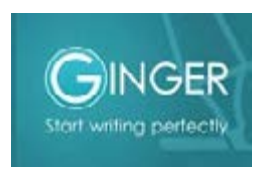

Improve your English communication with Ginger's #1 spelling and grammar checker!

Perfect your English with Ginger Page – Contextual Grammar, Spell Checker, Synonyms, Translations and Dictionary.

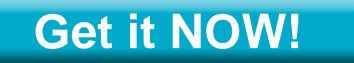

#### **Goobric**

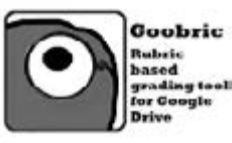

This extension launches the Goobric web app, a rubric based assessment tool that works with the

Doctopus Add-on for Google Sheets. To be used in tandem with the Doctopus Addon for Google Sheets, the Goobric web app enables flexible, efficient rubric-based grading of Google Drive resources.

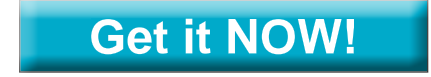

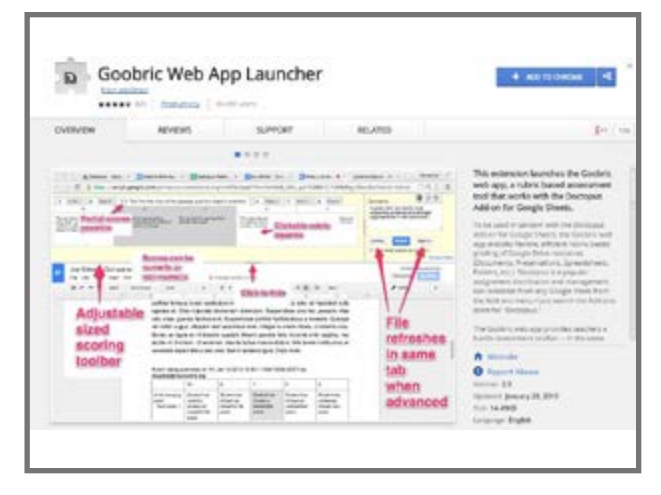

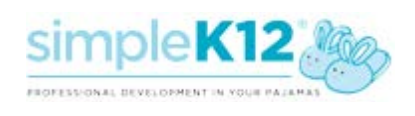

#### **goo.gl URL Shortener**

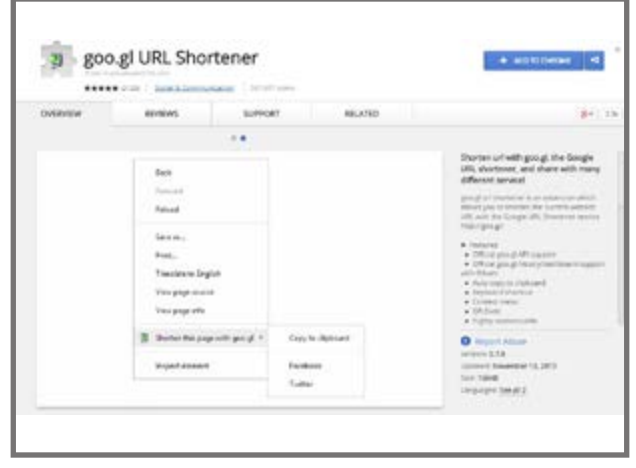

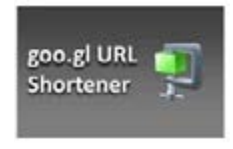

goo.gl URL shortener is an Extension which allows you to shorten the current website URL with the Google

URL Shortener service http://goo.gl/ - perfect for sending long links home with students.

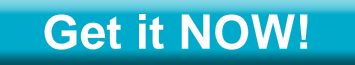

#### **Google Dictionary (by Google)**

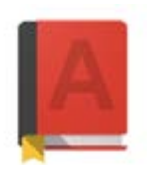

View definitions easily as you browse the web. With this extension, you can: 1) Double-click any word to view its definition in a small pop-up bubble.

2) View the complete definition of any word or phrase using the toolbar dictionary.

3) Store a history of words you've looked up, so you can practice them later.

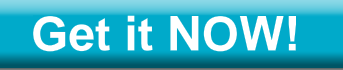

#### Google Dictionary (by Google) session in County 8679 **Atvews** surecei  $.........$ CAN Fast search <) 'slave definitions maily as you link<br>for each. Try to find something by looking or We ke otherwise seeking carefully and thoroughly. zini ti don't so ytes fr More imio in speed average response time on a search result is a fraction of a second product we release, whether it's a mobile application or Google Ch. enough for the modern web. And we continue to work on making it  $\begin{array}{l} \bullet\text{ representation}\\ \text{theorem}\ \textbf{M1}\\ \text{theorem}\ \textbf{M2}\\ \text{theorem}\ \textbf{M3}\\ \text{theorem}\ \textbf{M4}\\ \text{theorem}\ \textbf{M4}\\ \text{theorem}\ \textbf{M4}\\ \text{theorem}\ \textbf{M4}\\ \text{theorem}\ \textbf{M4}\\ \text{theorem}\ \textbf{M4}\\ \text{theorem}\ \textbf{M4}\\ \text{theorem}\ \textbf{M4}\\ \text{theorem}\ \textbf{M4}\\ \text{theorem}\ \textbf{M4}\\ \text{theorem}\ \textbf{M4}\\ \text{theorem}\ \textbf{M4}\\ \text{theorem}\ \textbf{M$ Democracy on the web works. Goodin search works because it relies on the millions of individual

#### **Google Translate**

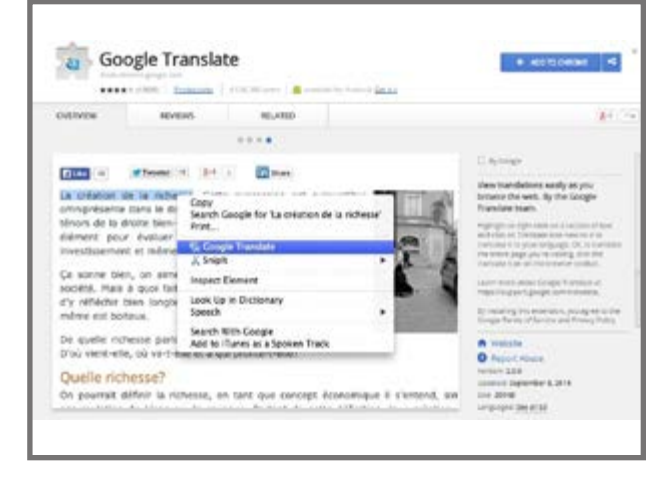

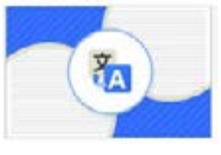

View translations easily as you browse the web. Highlight or right-click on a section of text and click on the

Translate icon next to it to translate it to your language. To translate the entire page you're visiting, click the translate icon on the browser toolbar.

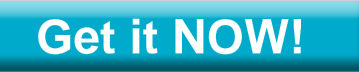

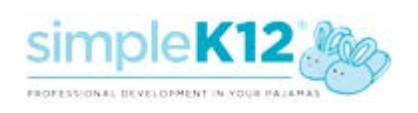

#### **Hover Zoom**

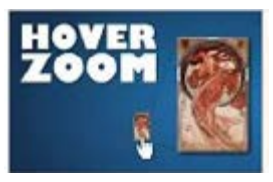

Browse image galleries with ease. Move the mouse cursor over thumbnails to view images in their full size without

loading a new page. Pictures are automatically resized if they don't fit the window. Works on many sites (Facebook, Twitter, Flickr, Reddit, Amazon, Tumblr, etc).

#### **[Get it NOW!](https://chrome.google.com/webstore/detail/hover-zoom/nonjdcjchghhkdoolnlbekcfllmednbl?utm_source=chrome-ntp-icon)**

#### **PicMonkey Extension**

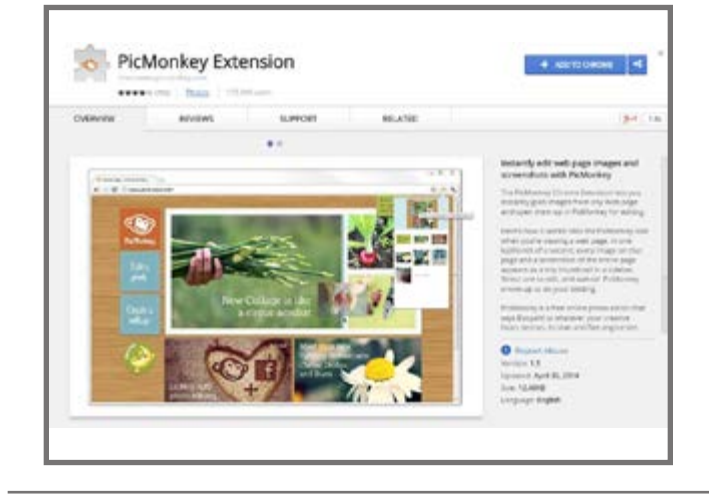

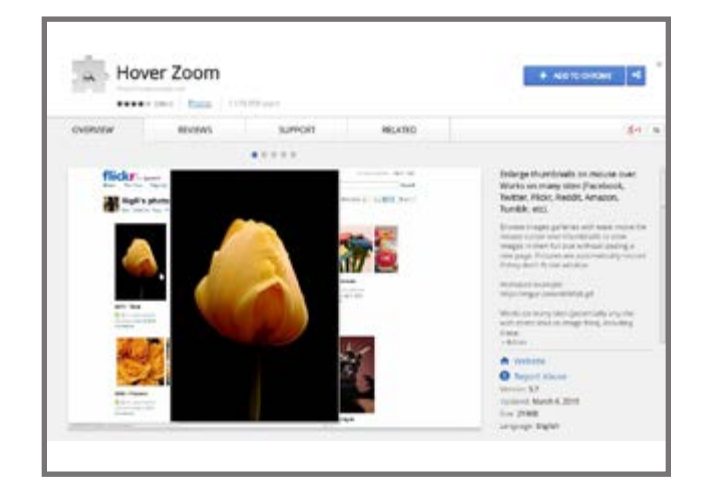

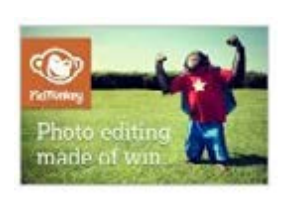

The PicMonkey Chrome Extension lets you instantly grab images from any Web page and open them up in PicMonkey for editing.

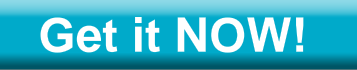

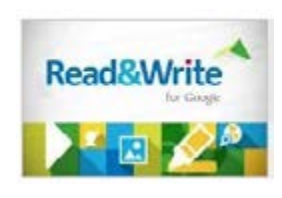

Boost reading and writing confidence. Offer support for Google Docs/web to students with learning difficulties, dyslexia or ELL/

ESL. Hear words, passages, or whole documents read aloud with easy-to-follow dual color highlighting

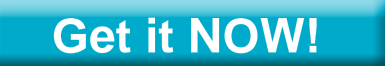

#### **Read&Write for Google™**

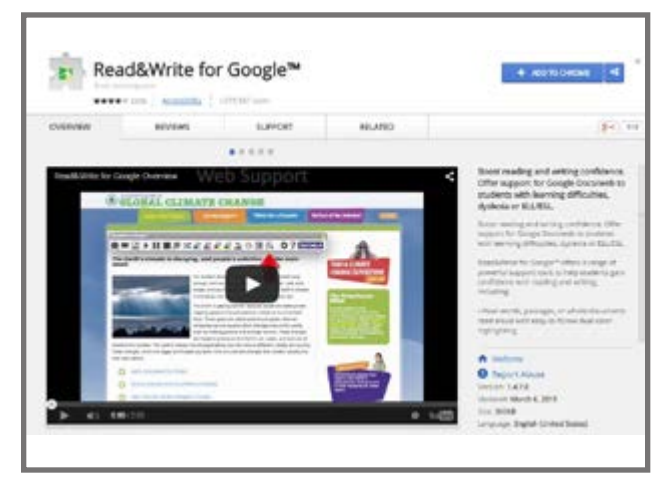

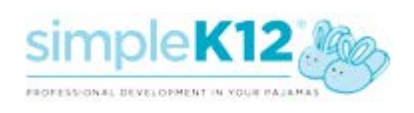

#### **TechSmith Snagit**

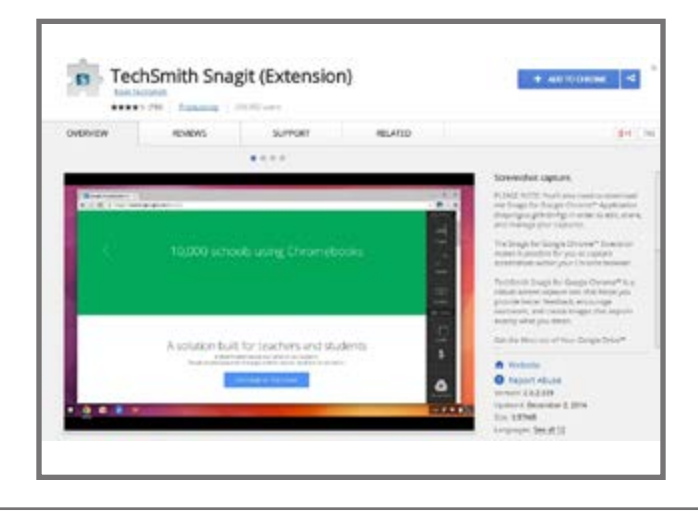

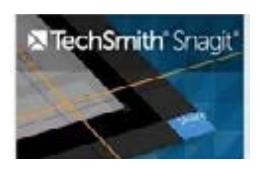

The Snagit for Google Chrome™ Extension makes it possible for you to capture screenshots within

your Chrome browser. Grab images to use for presentations, research papers, or handouts. Add text, arrows, or shapes to draw attention to exactly what matters.

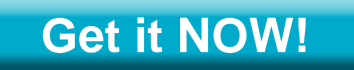

#### **SpeakIt!**

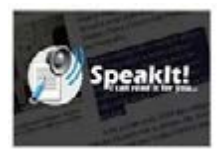

SpeakIt reads selected text using Text-to-Speech technology with language auto-detection. It can read text in more than 50 languages.

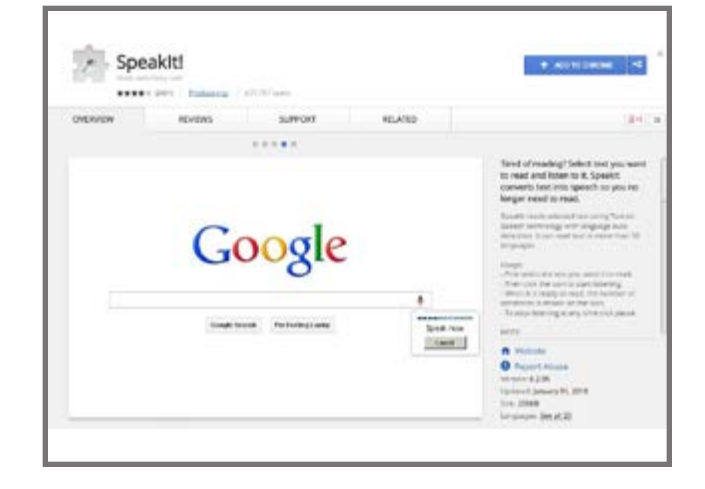

#### **[Get it NOW!](https://chrome.google.com/webstore/detail/speakit/pgeolalilifpodheeocdmbhehgnkkbak?utm_source=chrome-ntp-icon)**

#### **VideoNot.es extension**

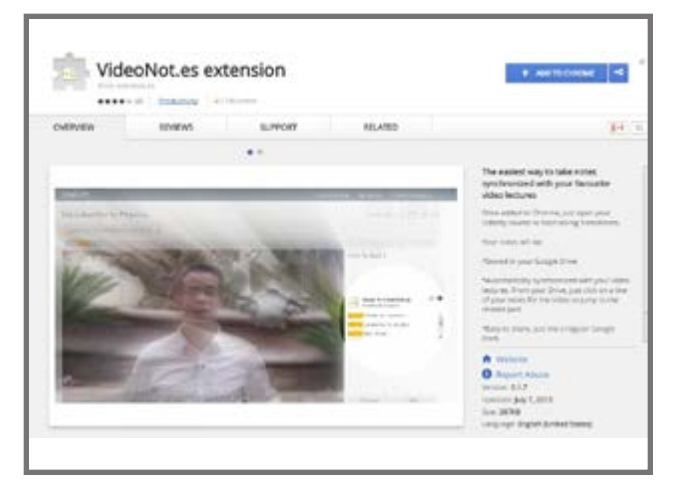

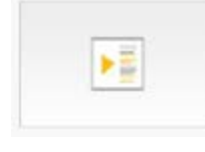

The easiest way to take notes synchronized with your favorite video lectures. Works in conjunction with

Google Drive.

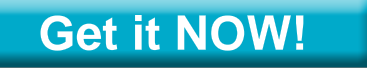

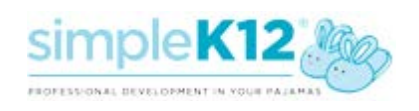

#### **Turn Off the Lights**

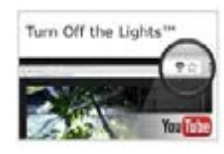

Get focused on videos. This Extension makes the entire page fade to dark, so you can watch the videos as if you were in the cinema. With a

single click on the lamp button, the page will fade to dark. And automatically focus on the video. By clicking on it again, the page will return to normal.

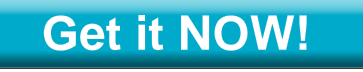

#### **Save to Google Drive**

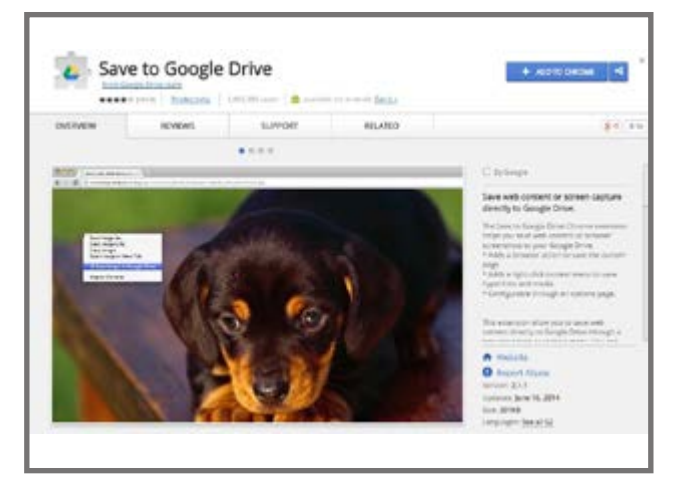

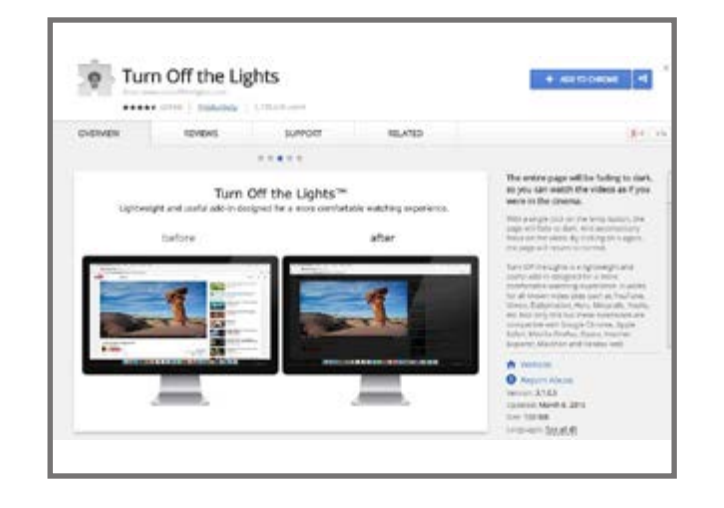

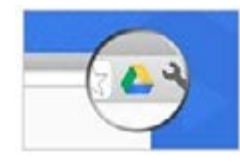

The Save to Google Drive Chrome extension helps you save web content or browser screenshots to your Google Drive.

**[Get it NOW!](https://chrome.google.com/webstore/detail/save-to-google-drive/gmbmikajjgmnabiglmofipeabaddhgne?utm_source=chrome-ntp-icon)**

**Want more Google training?** Google **[Sign up NOW!](https://simplek12.leadpages.net/google-special-offer/)**

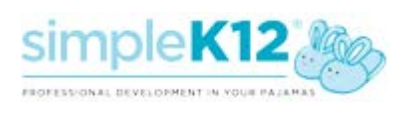